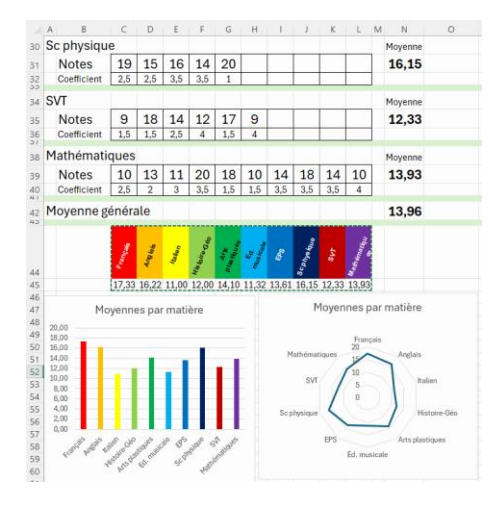

## **Moyennes**

L'objectif est de créer une feuille de calcul qui permette de calculer les moyennes de chaque matière ainsi que la moyenne générale et qui présente ces informations sous forme de graphique.

Il faut commencer par créer un tableau pour chaque matière avec une ligne pour les notes et une autre pour les coefficients.

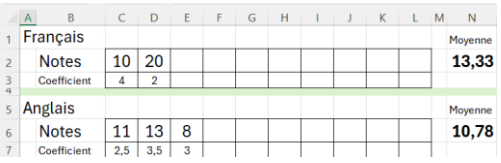

Sur l'exemple ci-contre, j'ai donné la possibilité de rentrer 10 notes ; il est possible de rentrer le nombre de colonnes nécessaire.

Pour calculer la moyenne, je dois multiplier les notes et les coefficients et diviser la somme de tous ces produits par la somme des coefficients.

*Par exemple, ici, je calcule 112,5 + 133,5 + 83 ; on obtient 97 ; on divise le total par 2,5+3,5+3 = 9 et on obtient environ 10,78.*

Pour calculer la moyenne, j'utilise 2 fonctions du tableur :

- 1. SOMMEPROD(première liste ; deuxième liste) qui calcule la somme des produits des 2 listes *=SOMMEPROD(C6:E6 ; C7:E7) calcule la somme des produits des 3 premières notes d'anglais*
- 2. SOMME(liste) qui additionne des nombres *=SOMME(C7:E7) calcule la somme des coefficients*

Tu as intérêt à programmer les calculs pour toutes les valeurs du tableau ; ici de la colonne C à la colonne L.

Pour calculer la moyenne, il suffit de diviser ces 2 quantités. Penser à arrondir à 2 chiffres après la virgule les résultats.

Si aucune note n'est rentrée, la somme des coefficients est nulle et, comme on ne peut pas diviser par 0, le tableur retournera un code d'erreur.

Pour surmonter ce problème, on va utiliser une troisième fonction :

SIERREUR(calcul à faire ; retour en cas d'erreur)  *Par exemple =SIERREUR(5/2 ; "-") retourne 2,5 Par exemple =SIERREUR(5/0 ; "-") retourne -*

On recopie et fait la même chose pour toutes les matières.

Il suffit enfin de calculer la moyenne avec la fonction MOYENNE. *Par exemple =MOYENNE(C5 ; D7 ; E8) calcule la moyenne des cellules C5, D7 et E8.*

Pour les graphiques, le plus simple est de recopier les valeurs des moyennes dans un tableau comme je l'ai fait entre C44 et L45.

Enfin, il faut insérer un graphique et « jouer » avec les couleurs pour faire ressortir les données.